## **Database Field Types**

**DID YOU KNOW . . .** *you can specify the type of the variables (fields) in a database table using the database field type options?*

## **What the Database Field Types Give You**

- Classify variables (fields) in a database table to use for various needs
- Choose from a number of field types
- Specify restrictions for data entry in a table field
- Perform operations using different fields based on the field types selected

**String** fields let you enter characters to store as text. The numerical values stored in a string field can not be used for mathematical calculations, operations, or comparisons.

**Unicode String** fields are string fields with 2 byte unicode encoding. These fields can hold text in any language and character set.

**Integer** fields let you store either negative or positive whole numbers (without decimals).

**Floating-point** fields let you to enter any numerical value with decimal places.

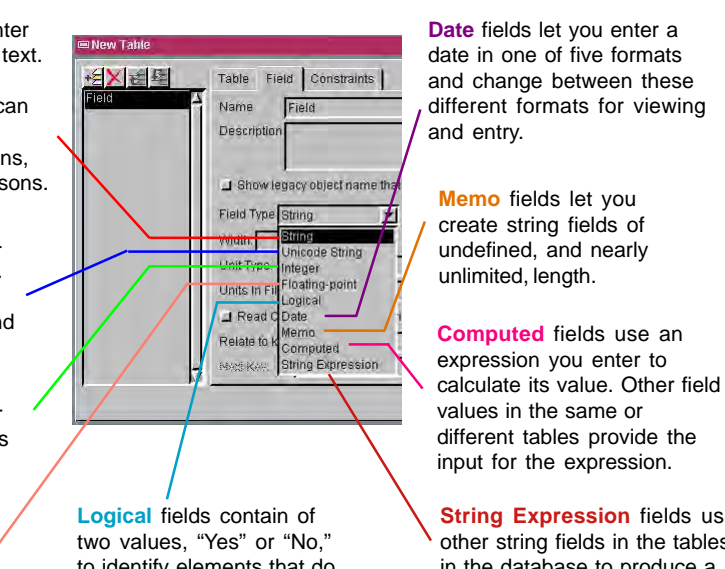

to identify elements that do or do not satisfy a particular criterion.

**String Expression fields use** other string fields in the tables in the database to produce a new string field.

Note: the field type can only be changed at the time a new field is added. The initial field type for a new field matches that of the field highlighted when you click on the Add Field icon.

## **How to Specify Database Field Type**

- Select Properties from the Table menu when viewing a database table.
- Create a new field in the database table.
- Click on the Field tab in the Table Properties window.
- Select the appropriate field type from the option menu.

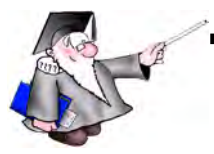

*WANT TO KNOW MORE?*

Search the information available on **MicroImages' Web Site**

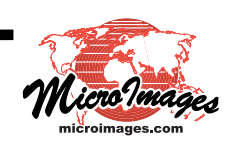